## **[Import fraz do tłumaczenia](https://pomoc.comarch.pl/altum/documentation/import-fraz-do-tlumaczenia/)**

Import tłumaczeń dotyczy wyłącznie wcześniej wyeksportowanych zasobów. Oznacza to, że do aplikacji można importować jedynie pliki .xlsx, które zostały wcześniej utworzone za pomocą eksportu. Szczegółowy opis eksportu fraz do tłumaczenia znajduje się w artykule [Eksport fraz do tłumaczenia.](https://pomoc.comarch.pl/altum/documentation/instalacja-i-uruchomienie/comarch-translator/import-i-eksport-tlumaczen/eksport-fraz-do-tlumaczenia/)

Aby proces importu przebiegł poprawnie, importowane pliki muszą pochodzić z tego samego projektu (ścieżki projektu) w aplikacji, do którego są importowane. Oznacza to, że do ścieżki *Comarch.B2.Common* możliwe jest poprawne zaimportowanie tylko takich fraz, które pochodzą z tej ścieżki. Comarch Translator automatycznie odczytuje frazy, do których mają zostać przydzielone importowane wartości, dlatego też ewentualna niezgodność zasobów spowoduje, że nie zostaną im przypisane tłumaczenia.

Zainicjowanie importu przebiega analogicznie do działań wykonywanych w przypadku eksportu. W głównym oknie programu należy załadować projekt lub jego ścieżki, dla których będzie odbywać się import oraz wybrać język (język docelowy), dla którego przypisane będą tłumaczenia z importowanego pliku. Następnie za pomocą przycisku [**Importuj**] należy uruchomić proces importu. Po wybraniu pliku .xlsx, który będzie importowany do Comarch Translator, zostanie wyświetlone okno prezentujące etapy przebiegu procesu.

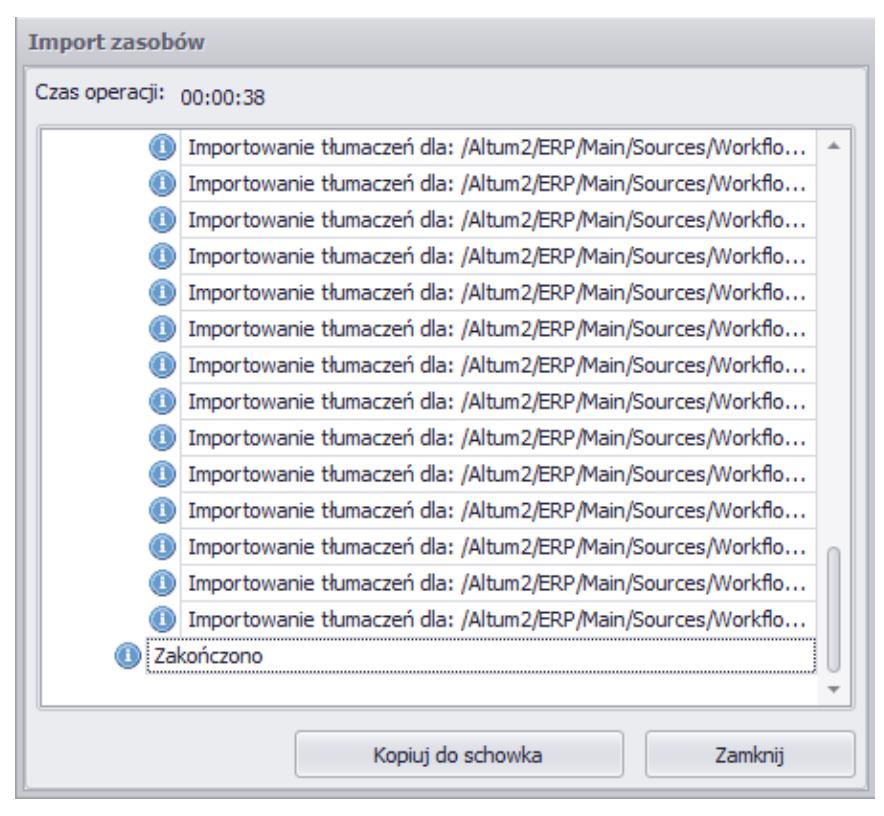

Okno importu zasobów